## MODE OPÉRATOIRE

### *Formation en ligne PRAC HEA*

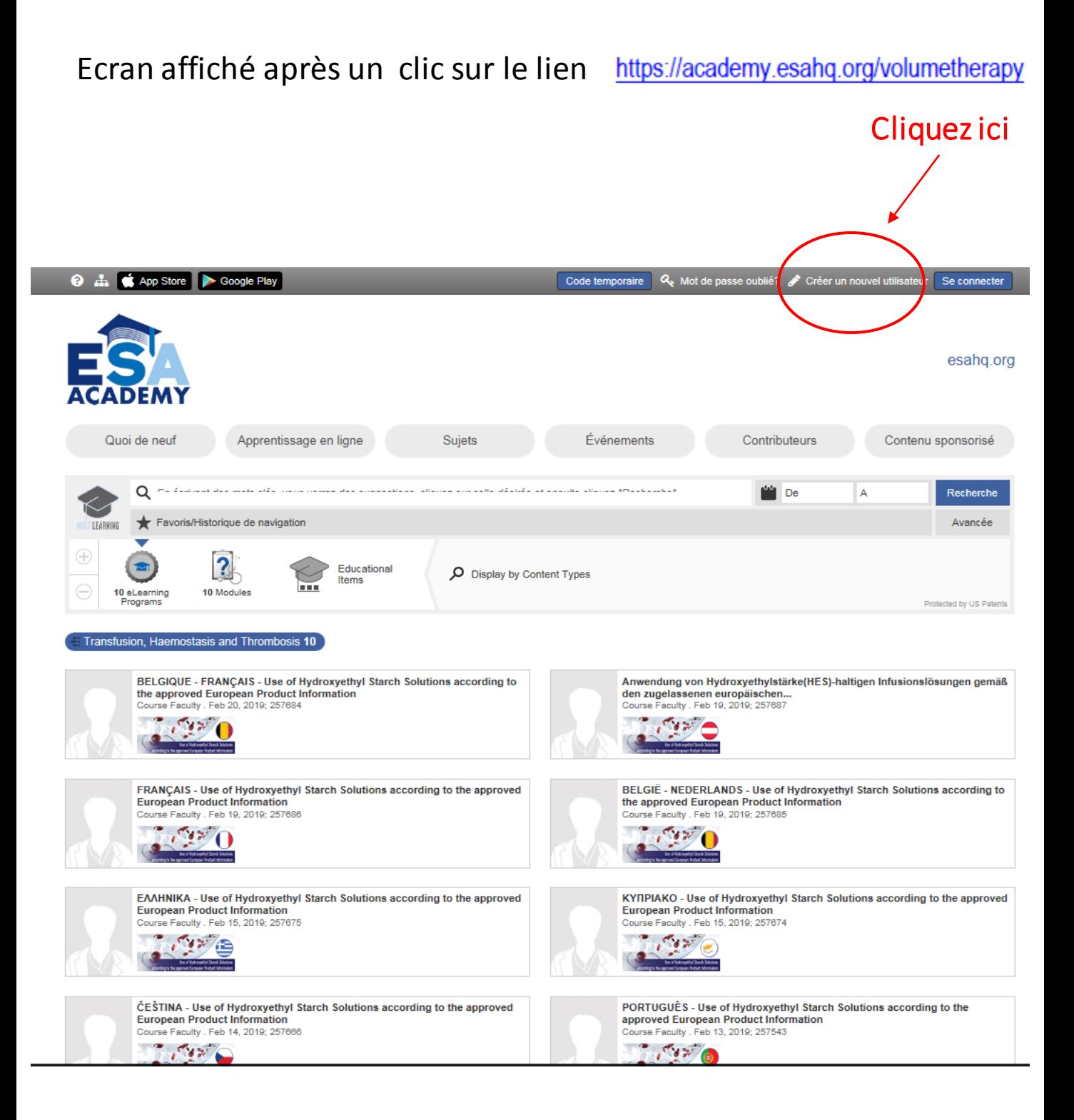

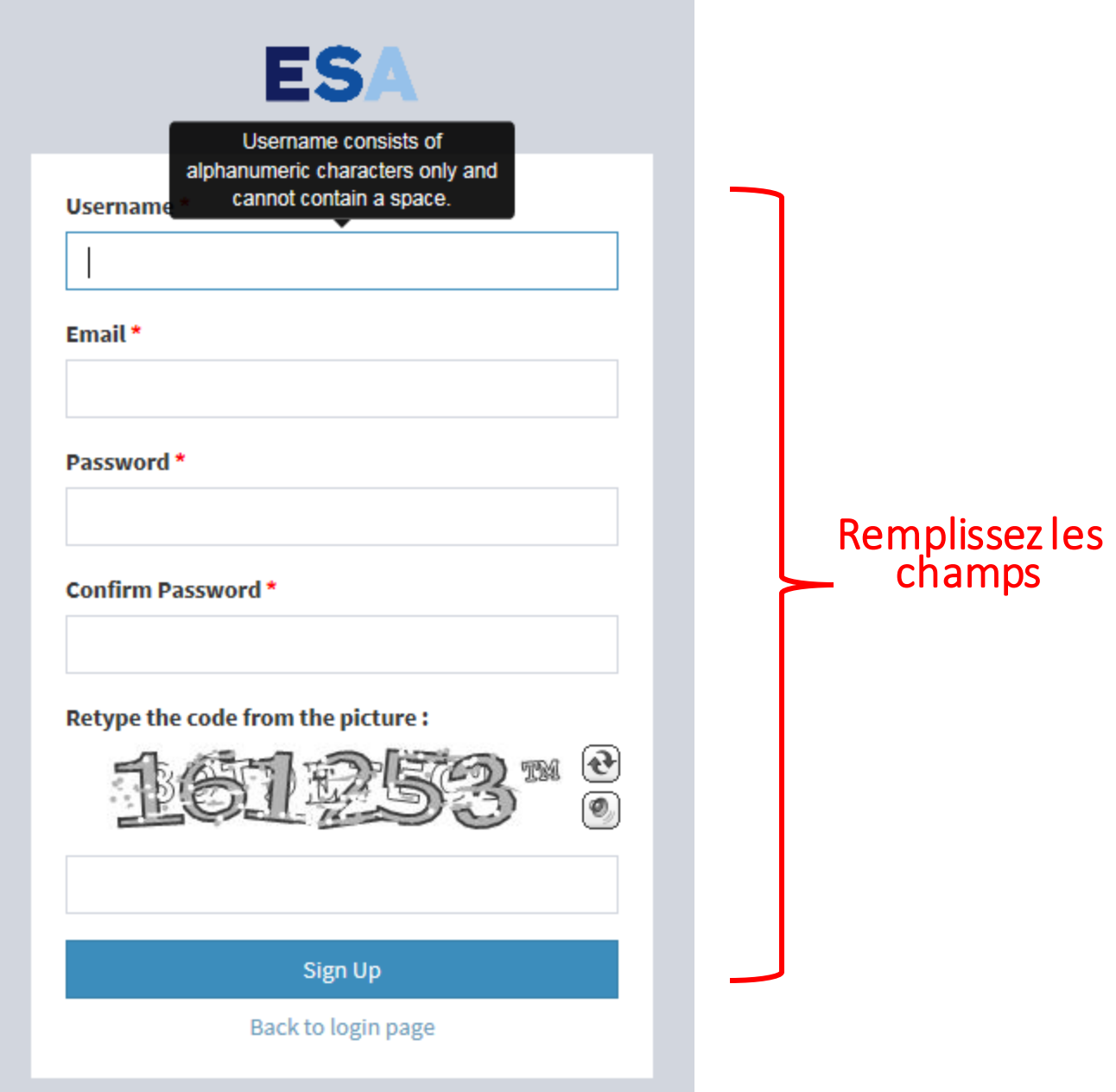

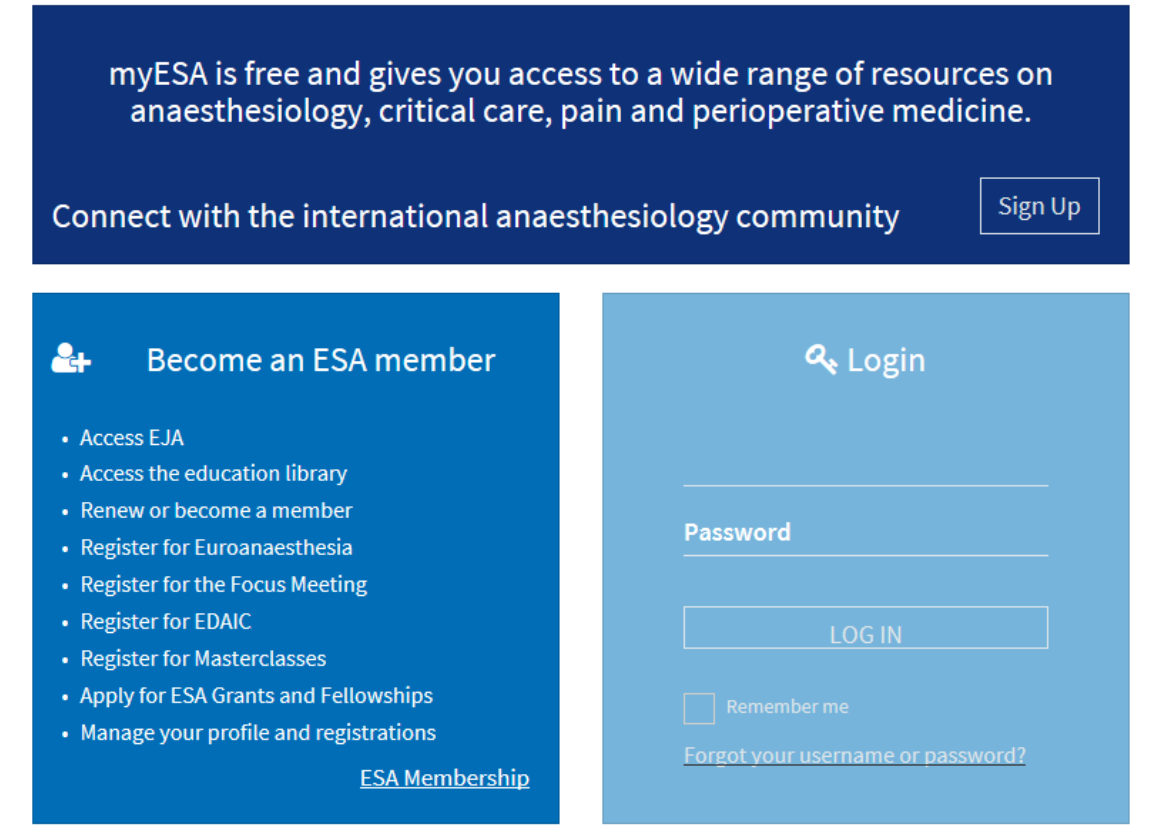

#### En parallèle, vous recevrez un email pour activer votre compte :

Dear,

In order to access all features in MyESA, please activate your account by clicking on the link below.

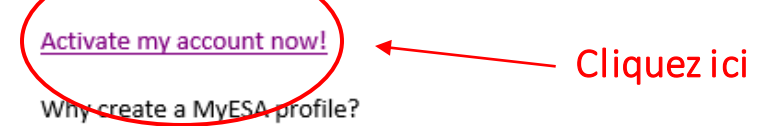

- ESA members can access the e-Journals, ESA Academy, ESA Directory, renew their membership, etc.
- ESA Committee members can access documents shared in their Committee and contact details of ot ٠
- Euroanaesthesia delegates can register for workshops, networking events, and many more. They car
- Euroanaesthesia Faculty can access their personal agenda and documents related to their participat  $\bullet$

And many more features such as submitting abstracts, registering for Masterclasses, etc.

Any questions? Please contact us at support@esahq.org.

Kind regards, **ESA Secretariat** 24 Rue Des Comédiens BE-1000 Brussels (Belgium) Tel: +32 274 332 90 Email: support@esahq.org Website: www.esahq.org

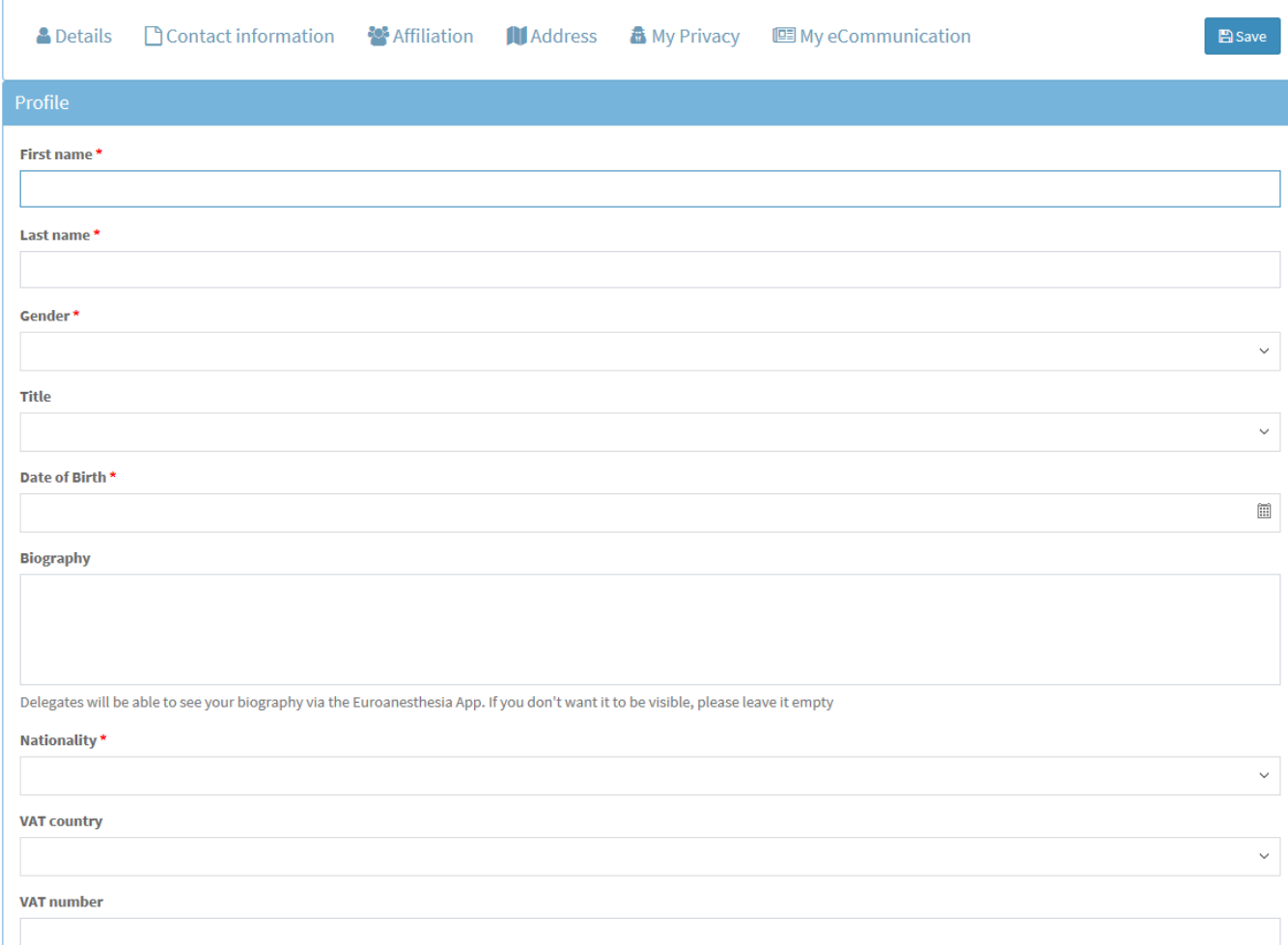

#### Remplissez les champs obligatoires (\*)

#### *A ce stade, quittez le site puis reprenez le lien d'accès et cliquez :*

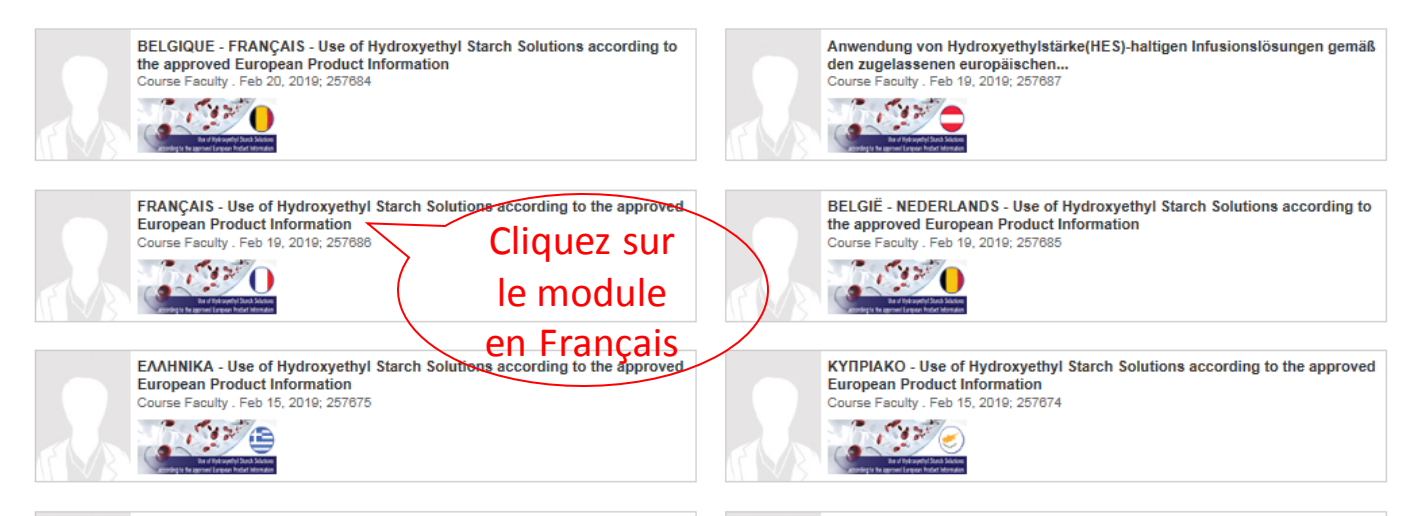

#### FRANÇAIS - Use of Hydroxyethyl Starch Solutions according to the approved European Product Information

ESA Academy. Course Faculty . Feb 19, 2019; 257686 Topic: Volumetherapy

Disclosure(s): This online-training applies for Healthcare Professionals in the EU/EEA only. The e-learning focuses on the usage of HES products according to the European product information and can therefore only accessed by HCPs from EU/EEA.

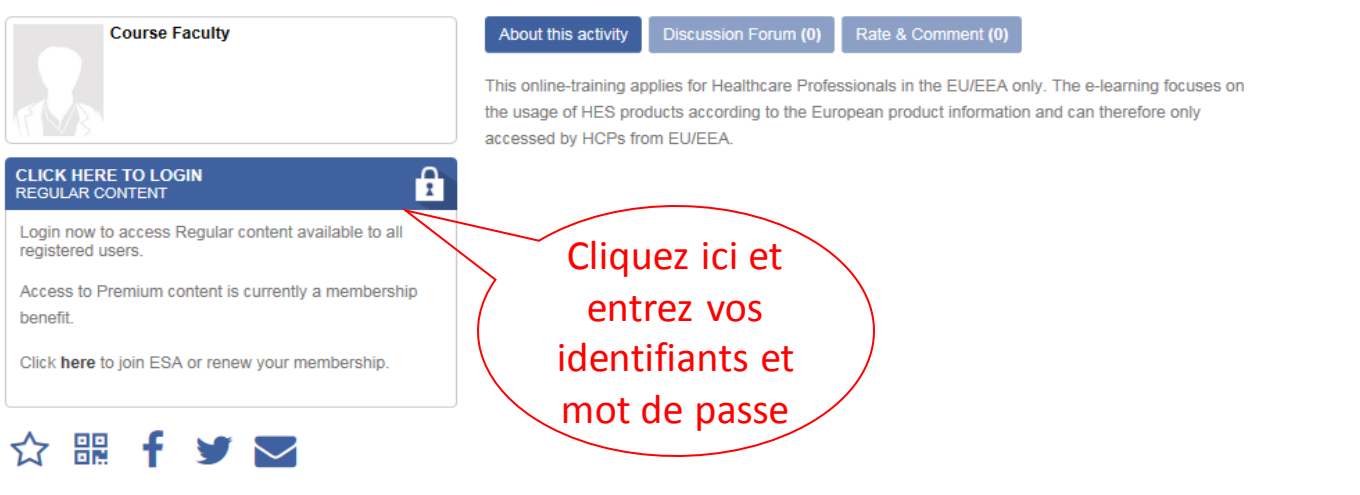

《

## Écran suivant

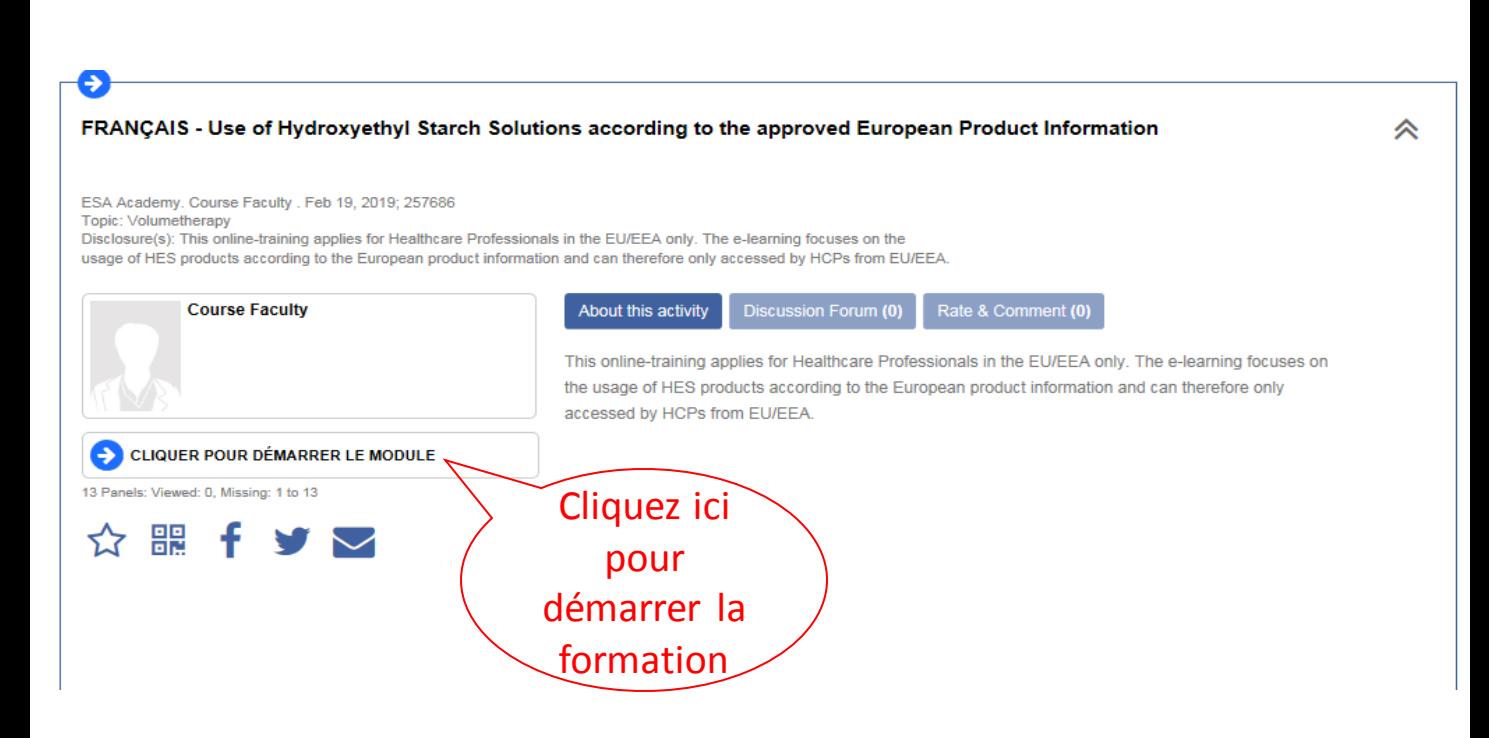

#### Après avoir terminé la formation, l'écran suivant apparaît :

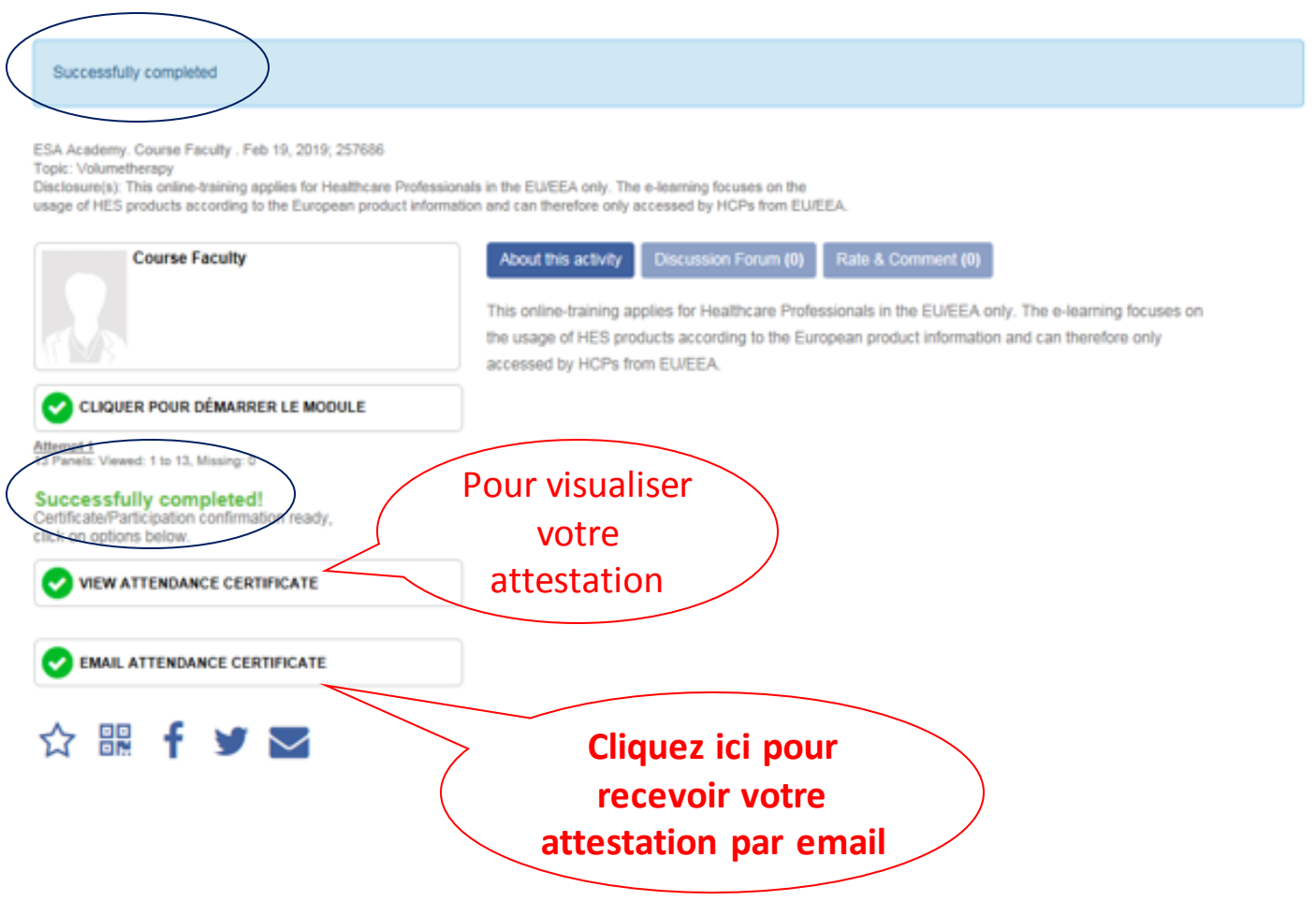

#### *Afin de pouvoir le transmettre, nous vous recommandons de demander l'envoi de l'attestation par email.*